#### 1.上傳影片到 YOUTUBE(可用學校 GOOGLE 帳號)

2.點選"分享"-"嵌入"

3.複製下方程式碼

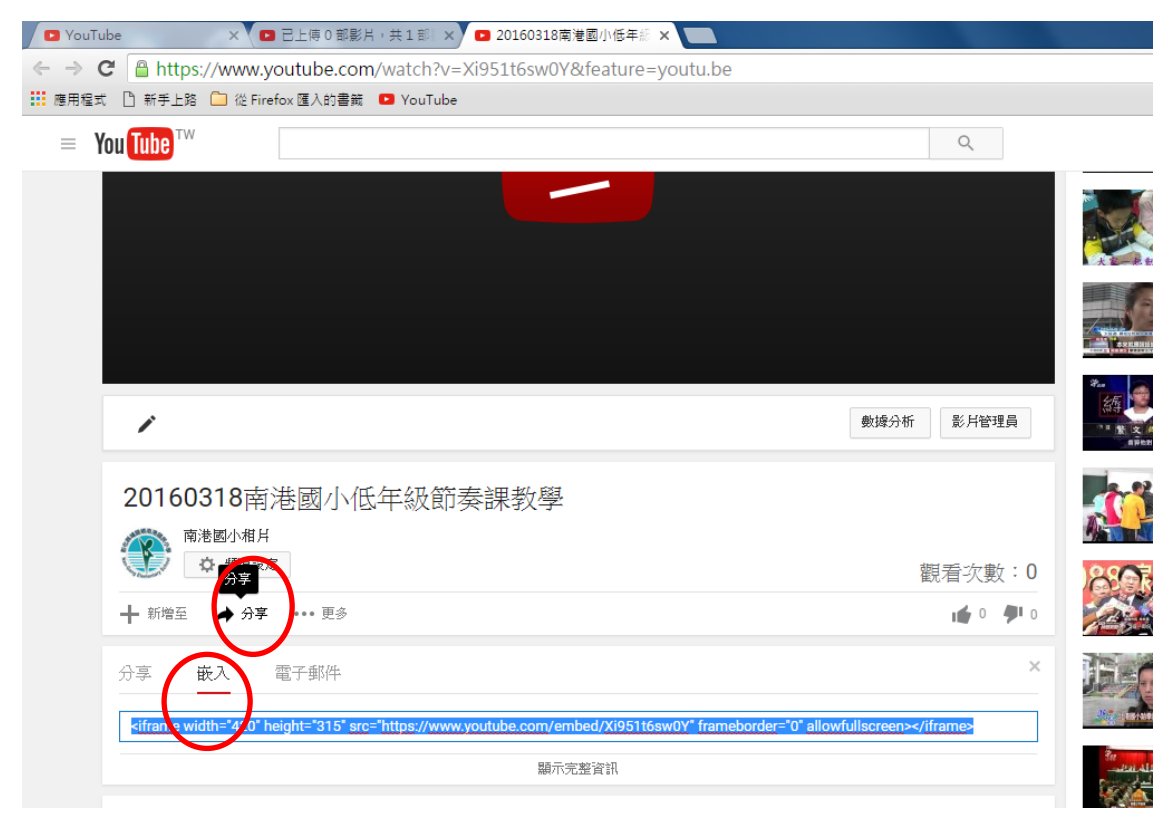

## 4.點選學校上傳影片

5.選擇"直接上傳影片"

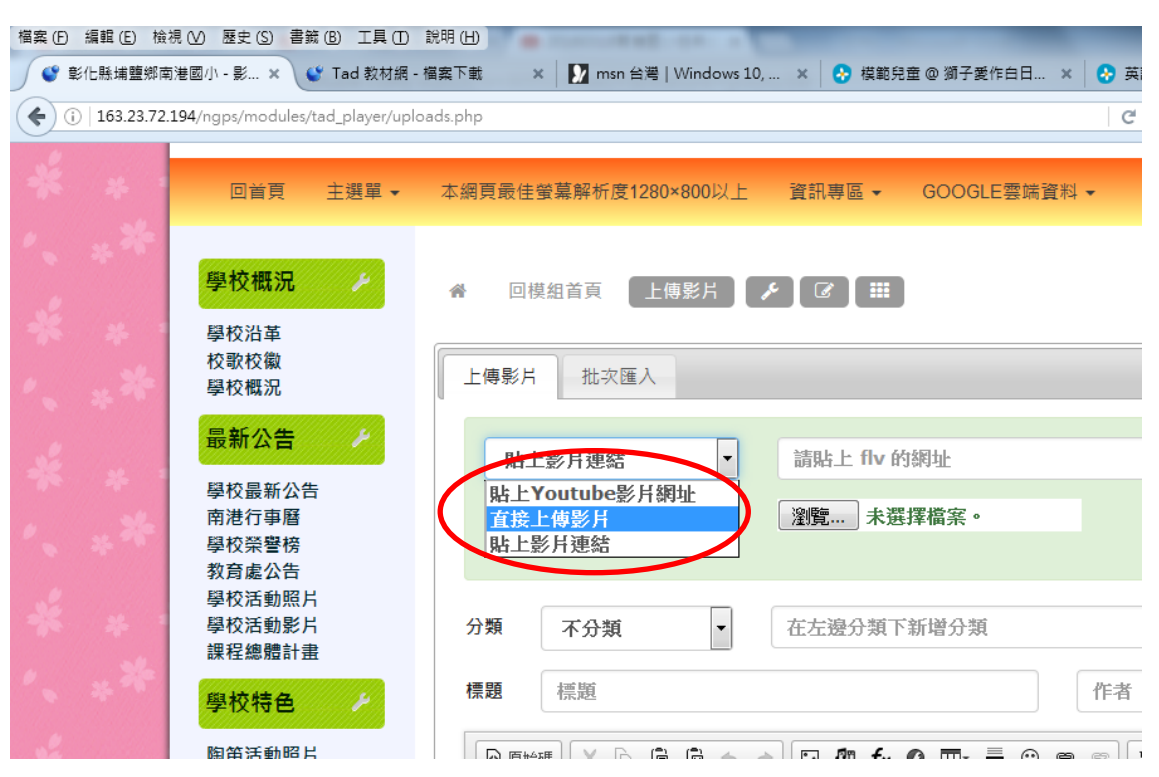

## 6.選擇一張照片當封面

#### 7.選擇分類

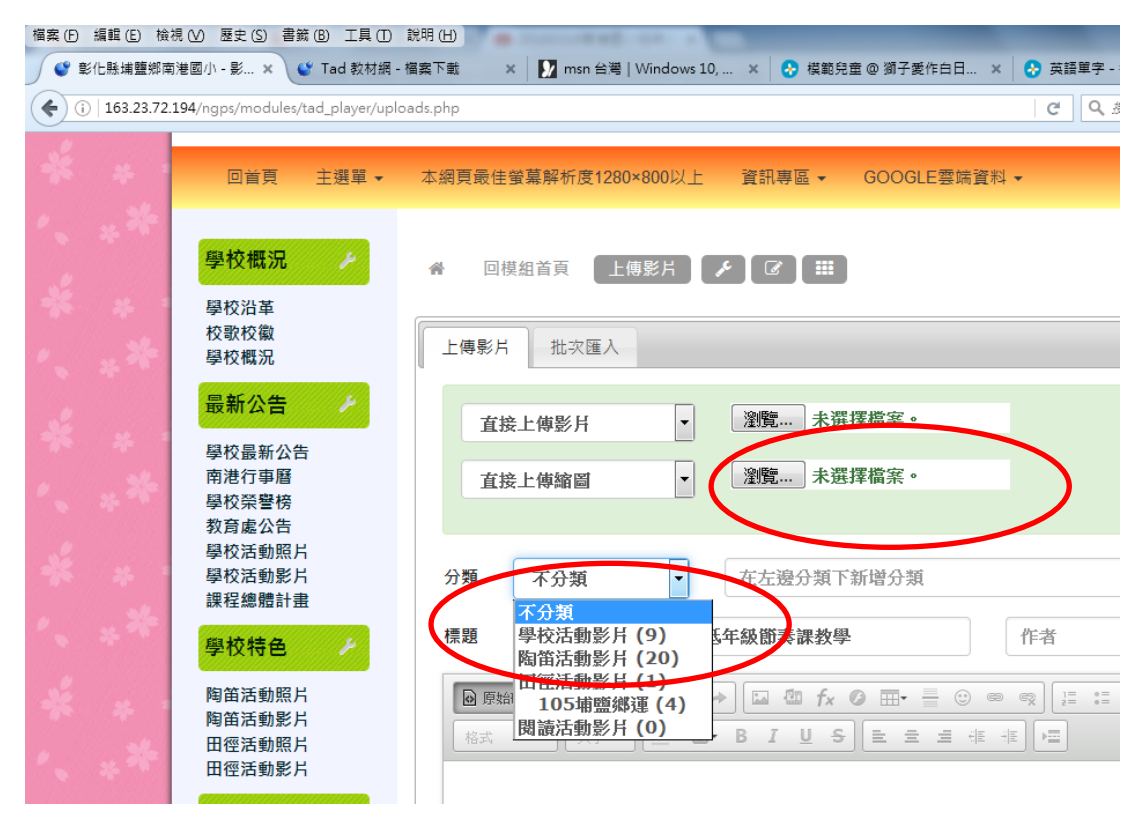

# **8.**打入主標題

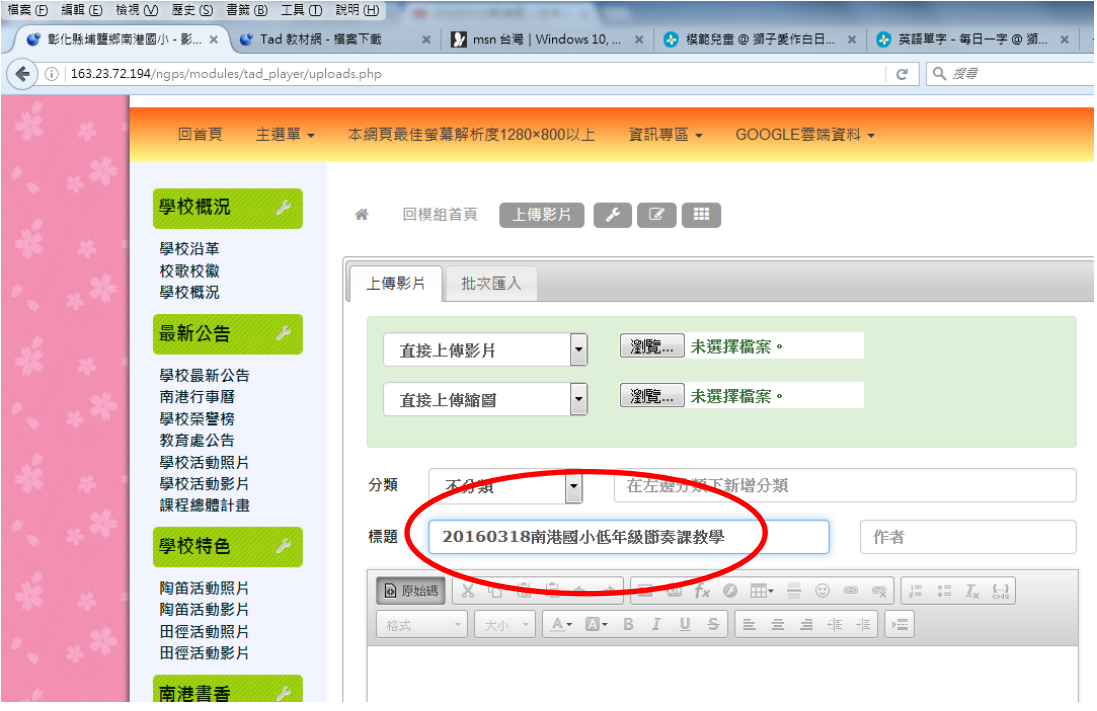

# **9.** 點選"原始碼"

10.貼上剛剛複製的嵌入原始碼,送出即可。

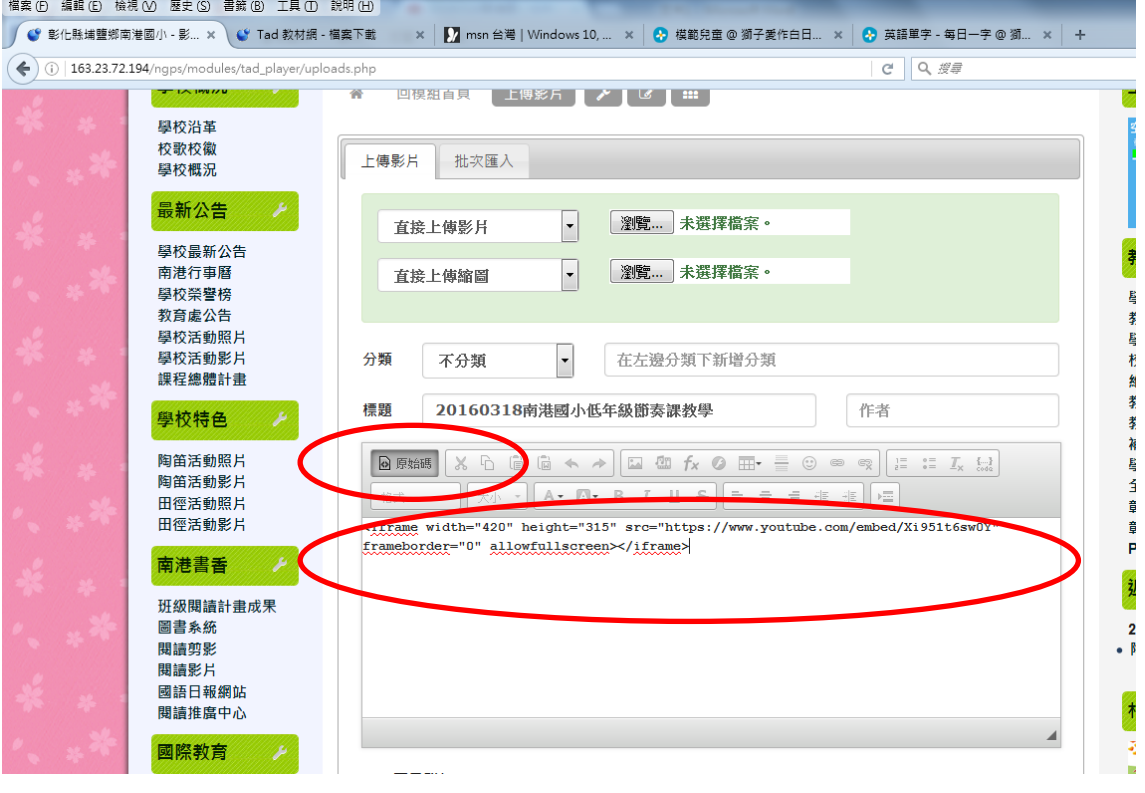